# Willkommen Kurzbedienungsanleitung

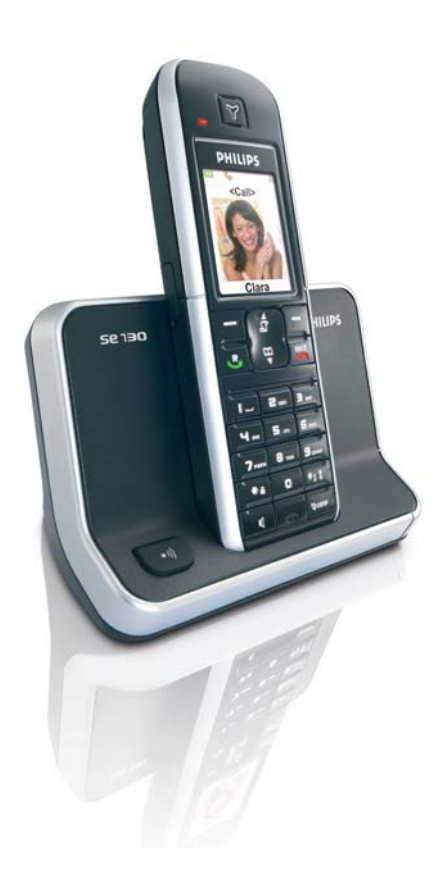

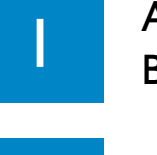

Anschließen der Basisstation

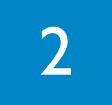

3

Inbetriebnahme

## Viel Spaß!

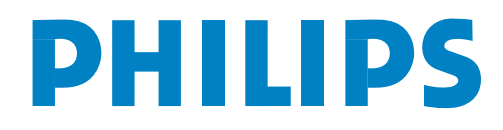

# Verpackungsinhalt

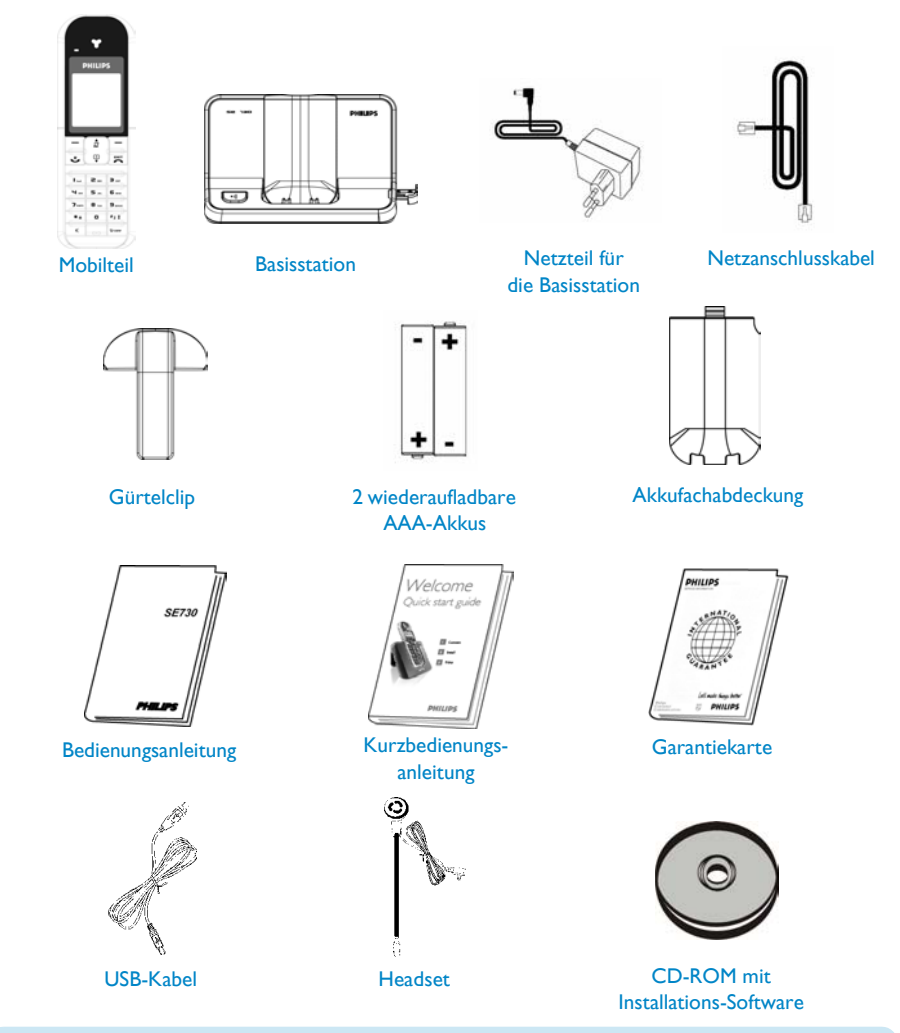

Der Telefon-Adapter kann möglicherweise nicht an das Telefonkabel angebracht werden. In diesem Fall müssen Sie zuerst den Telefon-Adapter an das Telefonkabel anschließen, bevor Sie das Telefonkabel an der Telefonbuchse einstecken.

Im Lieferumfang von Multi-Mobilteil-Systemen sind entsprechend noch ein Hörer oder mehr zusätzliche Hörer, Ladeschalen mit Netzteilen und zusätzliche wiederaufladbare Akkus enthalten.

ACHTUNG! Verwenden Sie bitte stets die im Lieferumfang Ihres neuen Telefons enthaltenen Kabel und Akkus.

## Anschließen der Basisstation 1

### Schließen Sie die Basisstation an

- 1. Stellen Sie die Basisstation in einer leicht zugänglichen Stelle in der Nähe von Telefonanschlussbuchse und Netzsteckdosen auf.
- 2. Schließen Sie Netzanschluss- und Telefonkabel an die jeweiligen Anschlussbuchsen auf der Rückseite der Basisstation an.

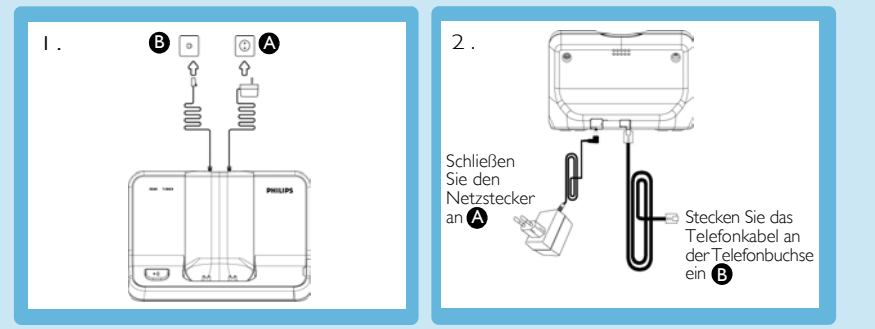

3. Stecken Sie das andere Ende vom Telefonanschlusskabel an der Telefonanschlussbuchse und das andere Ende des Netzanschlusskabels an der Netzsteckdose ein.

## Inbetriebnahme Legen Sie die Akkus ein und laden Sie sie 2

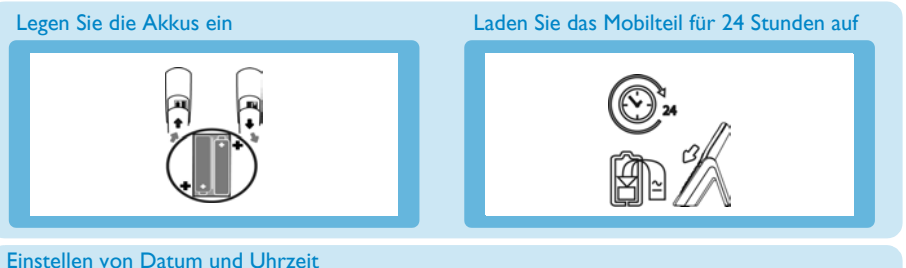

- 1. Drücken Sie die Taste **MENÜ.**
- 2. Blättern Sie dann mit der Taste  $\begin{bmatrix} \overline{a} \\ b \end{bmatrix}$  bis zu Uhr & Alarm und drücken Sie dann  $\Box$  WÄHLEN.
- 3. Drücken Sie dann erneut  $\Box$  WÄHLEN zum Aufrufen von Datum & Zeit.
- 4. Geben Sie dann die Uhrzeit (hh:mm) und das Datum (TT/MM/||) ein und drücken Sie dann  $\Box$  OK.

Jetzt ist Ihr Telefon betriebsbereit!

#### USB-Anschluss

Für mehr Informationen zur Installation der USB-Software sehen Sie bitte auf S.16 der Bedienungsanleitung Ihres neuen SE730 beziehungsweise auf S.18 der Bedienungsanleitung Ihres neuen SE735 nach.

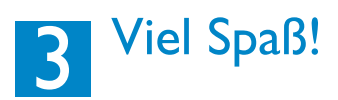

#### Anrufen

Geben Sie die Telefonnummer ein und drücken Sie die Taste  $\, \cdot \, \cdot \, \cdot \, \cdot \,$ l. ODER Drücken Sie erst die Taste **&** und geben Sie dann die Telefonnummer ein. Entgegennehmen eines Anrufs Klingelt das Telefon, drücken Sie die Taste  $\boxed{\cdot\cdot\cdot}$ . Beenden eines Gesprächs Zum Beenden drücken Sie einfach die Taste  $\boxed{\mathbf{F}}$ .

#### Anpassen der Hörerlautstärke während eines Gesprächs

Drücken Sie die Taste  $\binom{2}{3}$  zum Auswählen von bzw. zwischen Lautstärke 1 und bzw. bis Lautstärke 5.

#### Einstellen der Melodie des Ruftons

- 1. Drücken Sie die Taste **MENÜ**, blättern Sie dann mit der Taste <sup>[2</sup>] zu Pers.Einstell. und drücken Sie dann  $\Box$  WÄHLEN; drücken Sie nun erneut die Taste  $\Box$  WÄHLEN zum Aufrufen von Mobiltl. Töne und blättern Sie mit der Taste  $\binom{3}{2}$  bis zu Melodie und drücken Sie dann die Taste  $\Box$  WÄHLEN.
- 2. Blättern Sie nun mit der Taste  $\left(\frac{1}{2}\right)$  zu einer Melodie zum Abspielen der Melodie.
- 3. Drücken Sie dann die Taste **MÄHLEN** zum Einstellen bzw. Auswählen der jeweiligen Klingelmelodie.

Zur Bestätigung hören Sie einen entsprechenden Ton und auf dem Display wird Ihnen wieder das vorherige Menü angezeigt.

#### Speichern eines neuen Kontaktes im Telefonbuch

- 1. Drücken Sie die Taste <sup>-</sup> MENÜ und blättern Sie dann mit der Taste <sup>[2</sup>] zu Telefonbuch und drücken Sie dann die Taste MWÄHLEN; drücken Sie dann MÄHLEN erneut zum Aufrufen von Neuer Eintrag.
- 2. Geben Sie dann den Namen des neuen Kontaktes ein (maximal 14 Zeichen) und drücken Sie dann  $\overline{\phantom{a}}$  ok.
- 3. Geben Sie dann die Nummer (maximal 20 Ziffern) zu dem neuen Kontakt ein und drücken Sie  $\overline{\neg}$  OK.
- 4. Geben Sie dann die Nummer der SMS-Box ein und drücken Sie  $\Box$  OK (nur für Deutschland). (Die standardmäßig voreingerichtete SMS-Box ist 0. Um dies zu ändern, drücken Sie >LÖSCH und geben Sie dann die jeweils gewünschte Nummer (0 bis 9) ein).
- 5. Blättern Sie nun mit der Taste  $\binom{2}{3}$  zum Auswählen einer Gruppe (<Keine Gruppe>, <Gruppe A>, <Gruppe B>, <Gruppe C>) und drücken Sie mWÄHLEN zur Bestätigung.
- 6. Blättern Sie nun mit der Taste  $\binom{2}{3}$  zu einem Bild, das Sie diesem Kontakt zuweisen wollen, oder wählen Sie Kein Bild aus und drücken Sie FWÄHLEN.

Zur Bestätigung hören Sie einen entsprechenden Ton.

#### Aufrufen des Telefonbuchs

- 1. Drücken Sie die Taste  $\mathbb {P}$  im Standby-Modus oder drücken Sie die Taste  $\Box$  MENÜ; blättern Sie dann mit der Taste  $\left(\frac{1}{2}\right)$  zu Telefonbuch und drücken Sie dann  $\Box$  WÄHLEN; blättern Sie nun mit der Taste  $\begin{bmatrix} \overline{x} \\ y \end{bmatrix}$  zu Liste und drücken Sie  $\boxed{-}$  WÄHLEN.
- 2. Drücken Sie die Taste  $\begin{bmatrix} \frac{1}{8} \\ \frac{1}{8} \end{bmatrix}$  zum Durchblättern Ihres Telefonbuchs.

#### Ein-/Ausschalten des Mobilteils

Halten Sie die Taste  $\boxed{\blacksquare}$  für 3 Sekunden zum Ausschalten des Mobilteils im Standby-Modus gedrückt. Drücken Sie kurz die Taste  $\boxed{\mathbf{x}}$  zum erneuten Einschalten des Mobilteils.

#### Tastensperre aktivieren/deaktivieren

Halten Sie die Taste <sup>\*</sup> für 2 Sekunden gedrückt zum Aktivieren bzw. Deaktivieren der Tastensperre im Standby-Modus.

#### Paging

- 1. Drücken Sie hierfür kurz die Taste **von** an der Basisstation. Das Mobilteil klingelt dann.
- 2. Haben Sie das Mobilteil wiedergefunden, drücken Sie eine beliebige Taste zum Beenden der Paging-Funktion.

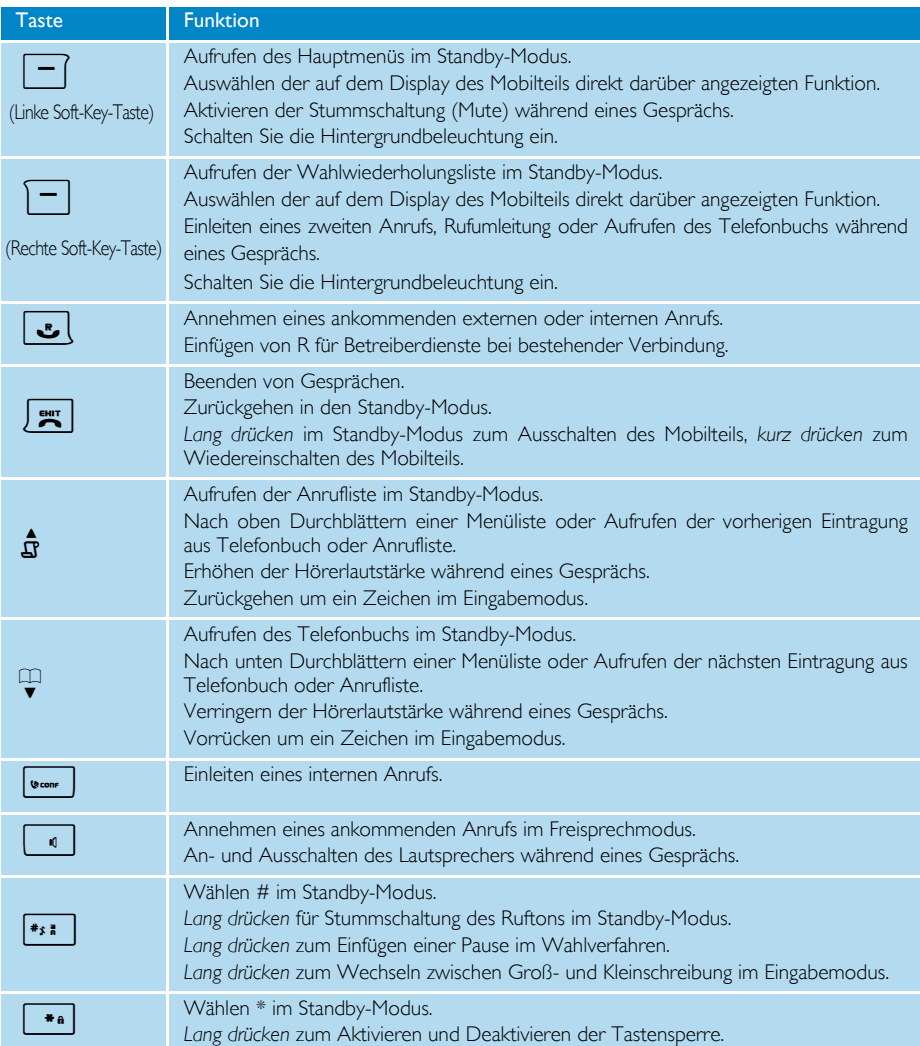

## Fehlersuche und -beseitigung

Für mehr Informationen sehen Sie bitte in der Bedienungsanleitung Ihres SE730 bzw. Ihres SE735 auf Seite 64 bzw. auf Seite 74 nach.

Hörqualität

• Schlechter Klang bzw. geringe

#### Fehler/Störun Lösungsvorschlag

- Kein Wählton/Amtszeichen Überprüfen Sie die Anschlüsse.
	- Laden Sie die Akkus für mindestens 24 Stunden auf
	- Verwenden Sie das im Lieferumfang enthaltene Leitungskabel
	- Bewegen Sie sich auf die Basisstation zu
	- Stellen Sie die Basisstation mindestens einen Meter von jeglichen elektrischen Geräten entfernt auf
- Das Symbol | blinkt Melden Sie das Mobilteil an der Basisstation an
	- Bewegen Sie sich auf die Basisstation zu
- Anruferidentifikation ("Caller Line Identification", CLI) funktioniert nicht
- Überprüfen Sie Verfügbarkeit und Teilnehmerverhältnis mit Ihrem jeweiligen Netzbetreiber

## Support

#### Bedienungsanleitung

Sehen Sie bitte in der Bedienungsanleitung nach, die im Lieferumfang Ihres neuen SE730/735 enthalten ist.

#### Online-Hilfe

www.philips.com/support